**Внимание!** Надежность и долговечность изделия обеспечивается не только качеством самого изделия, но и соблюдением режимов и условий эксплуатации, поэтому выполнение требований данного документа является обязательным.

# **Пульт Централизованного наблюдения беспроводного канала связи GSM «Орлан» Инструкция по установке**

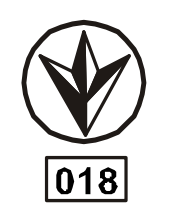

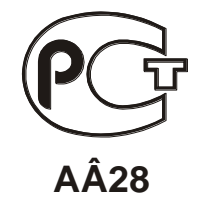

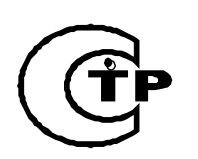

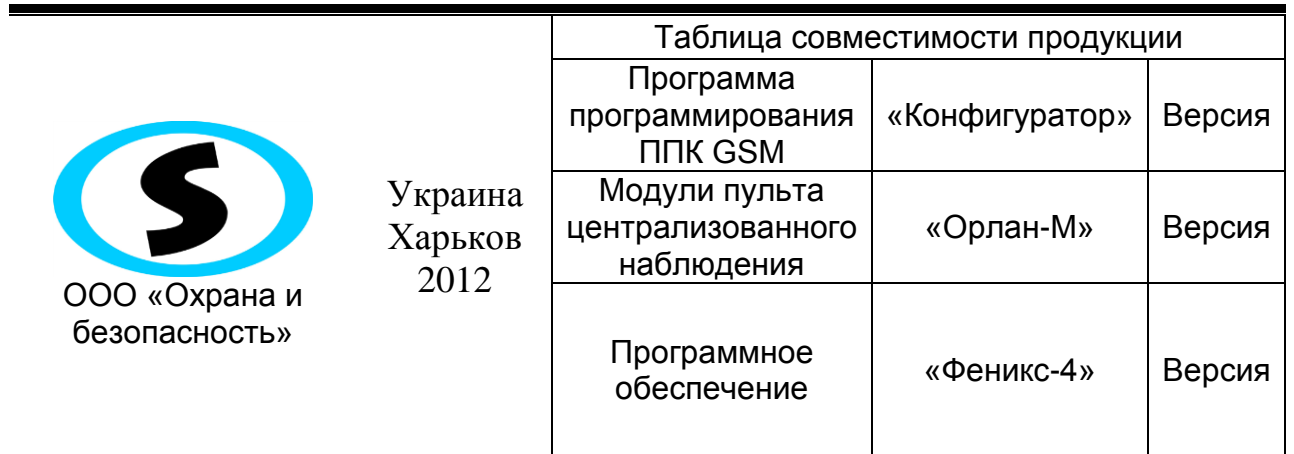

# **Оглавление**

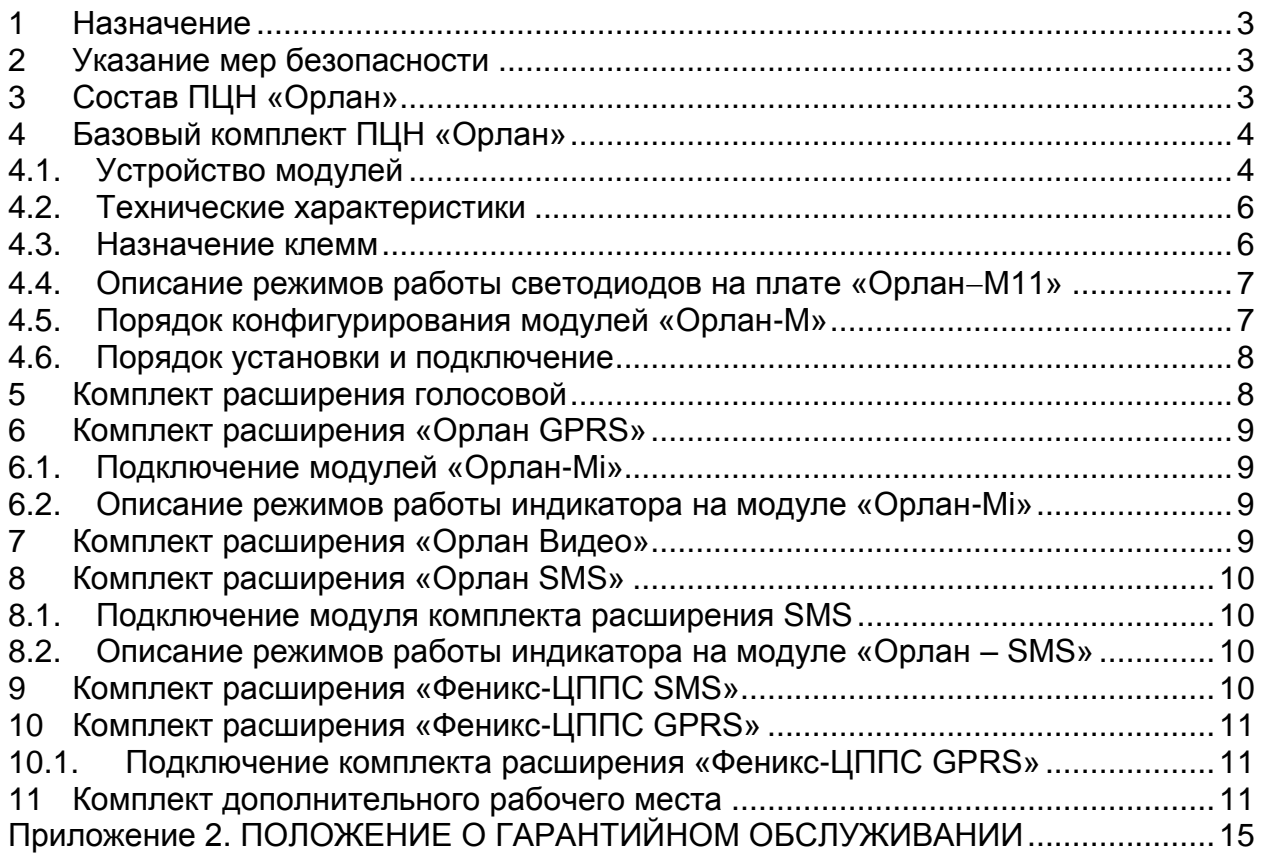

#### **1 Назначение**

<span id="page-2-0"></span>ПЦН «Орлан» - комплекс технических средств и программного обеспечения для создания пульта централизованного наблюдения (ПЦН) за состоянием устройств охранной сигнализации с использованием сотовой сети GSM-900/1800.

ПЦН «Орлан» предназначен для приема, расшифровки, регистрации и хранения кодированных сообщений, передаваемых ППК серий «Лунь», а также автомобильных охранно-мониторинговых устройств «Алет-9».

Структурная схема ПЦН представлена на рисунке 1.

Необходимым условием надежной работы ПЦН является нахождение в зоне устойчивой мобильной связи стандарта GSM-900/1800.

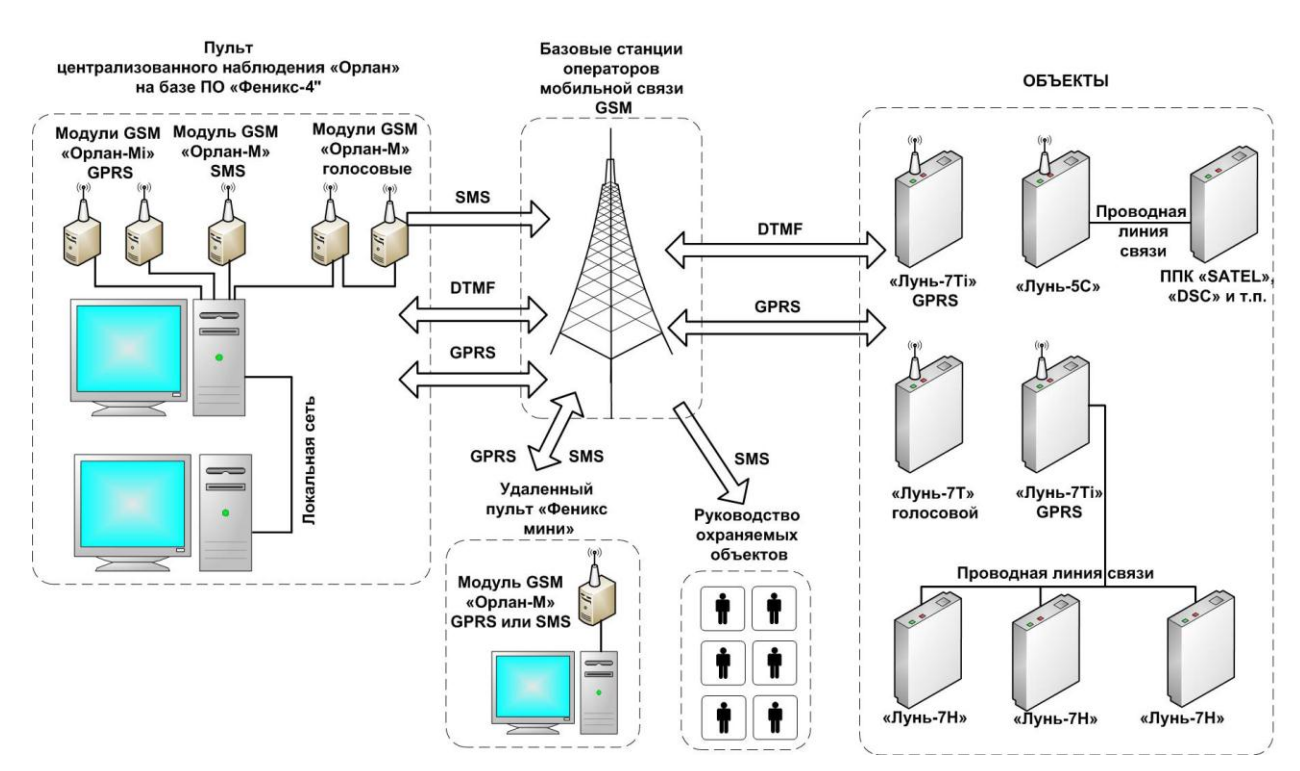

Рисунок 1. Структурная схема ПЦН «Орлан»

# **2 Указание мер безопасности**

<span id="page-2-1"></span>К ремонту и текущему обслуживанию оборудования допускается персонал, изучивший устройство прибора, прошедший инструктаж по технике безопасности и имеющий допуск к работе с электроустановками до 1000В.

При монтаже, наладке и эксплуатации прибора соблюдать требования ПУЭ, ГОСТ12.3.019-80, СНиП 3.05.06-85, ДБН В.2.5-56:2010.

Оборудование не имеет открытых токоведущих частей представляющих опасность поражения электрическим током человека. Защитного заземления не имеет.

# **3 Состав ПЦН «Орлан»**

<span id="page-2-2"></span>ПЦН «Орлан» состоит из модулей «Орлан-М» на базе платы «Орлан-M11» (с подключенными АКБ) поддерживающих голосовой режим работы, модулей «Орлан-Mi» поддерживающих режим работы GPRS и модулей «Орлан SMS» поддерживающих режим отправки и приема SMS.

ПЦН\_Орлан\_ИУ\_rev\_18.doc стр. 3 15.05.2012

Неотъемлемой частью ПЦН «Орлан» является компьютер с установленным пакетом программного обеспечения «Феникс-4», который обеспечивает регистрацию, хранение и обработку кодированных сообщений.

ПЦН «Орлан» разделен на комплекты, **базовый** и **расширения**.

# **4 Базовый комплект ПЦН «Орлан»**

<span id="page-3-0"></span>Базовый комплект ПЦН «Орлан» состоит из двух модулей «Орлан-М» (с подключенными АКБ) поддерживающих голосовой режим работы, 2х зарядных устройств с microUSB разъемами «Nokia AC-6E», комплекта кабелей (см. паспорт) и пакета программного обеспечения «Феникс – 4».

Базовый комплект ПЦН «Орлан» поддерживает работу с 300 – 350 объектовыми приборами «Лунь».

# **4.1.Устройство модулей**

<span id="page-3-1"></span>Конструктивно приемная часть ПЦН «Орлан» выполнена в виде двух отдельных настенных модулей «Орлан-М» с GSM модемами.

На модуле «Орлан-М» имеется разъем для присоединения источника питания, кабеля для межмодульных соединений и кабеля сопряжения с ПК (RS-232C или USB), разъем подключения выносной антенны и разъем для конфигурирования (см. рисунок 3).

Общий вид модулей «Орлан-М» приведен на рисунке 2.

Общий вид платы «Орлан-М11» модуля «Орлан-М» приведен на рисунке 3.

Схема подключения модулей показана на рисунке 4.

Подробное описание процесса установки оборудования ПЦН и ПО «Феникс-4» можно найти в «Инструкции пользователя ПЦН Орлан и ПО Феникс -4» (далее инструкция к ПО «Феникс-4»), которая поставляется на диске инсталляции и доступна для скачивания на сайте [www.p-sec.eu](http://www.p-sec.eu/) .

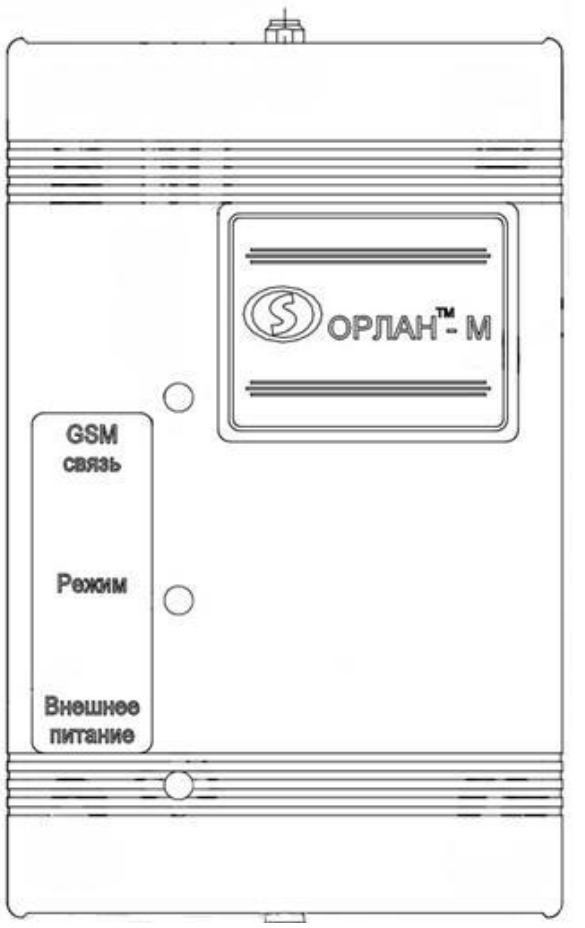

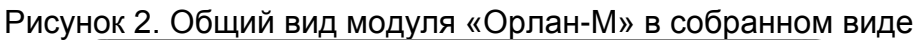

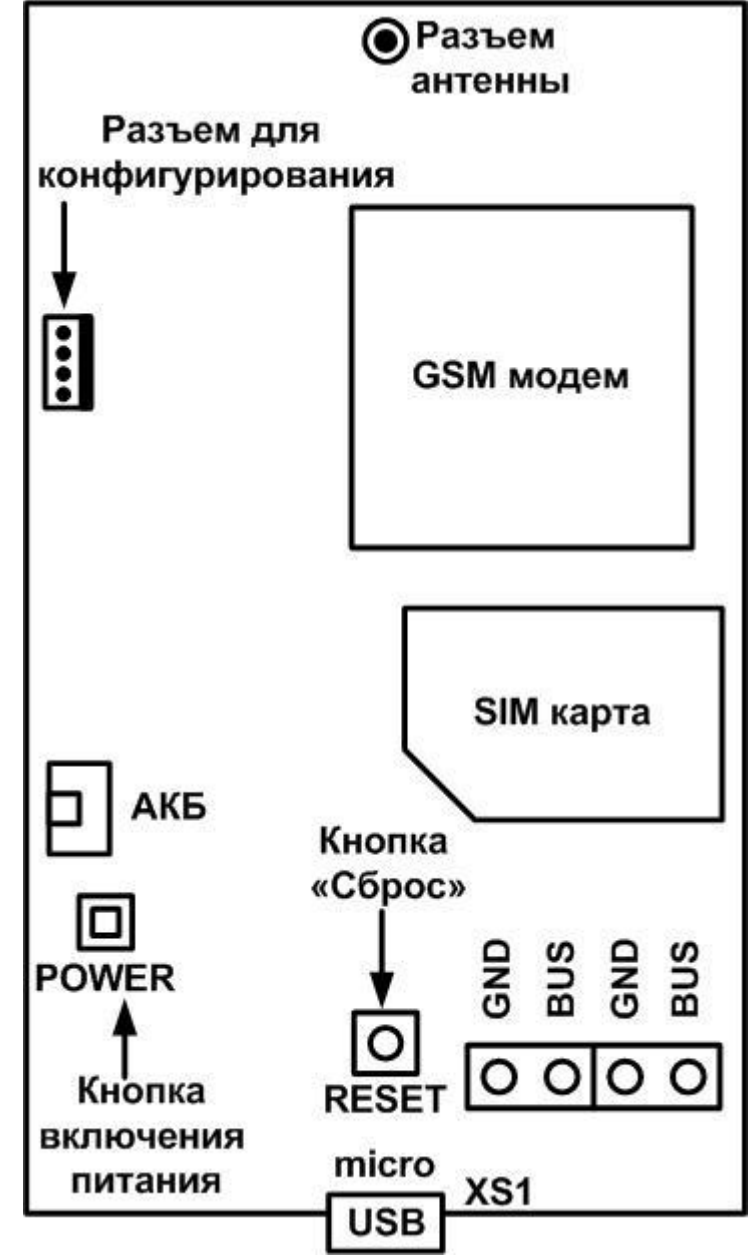

Рисунок 3. Общий вид платы «Орлан-М11» модуля «Орлан-М»

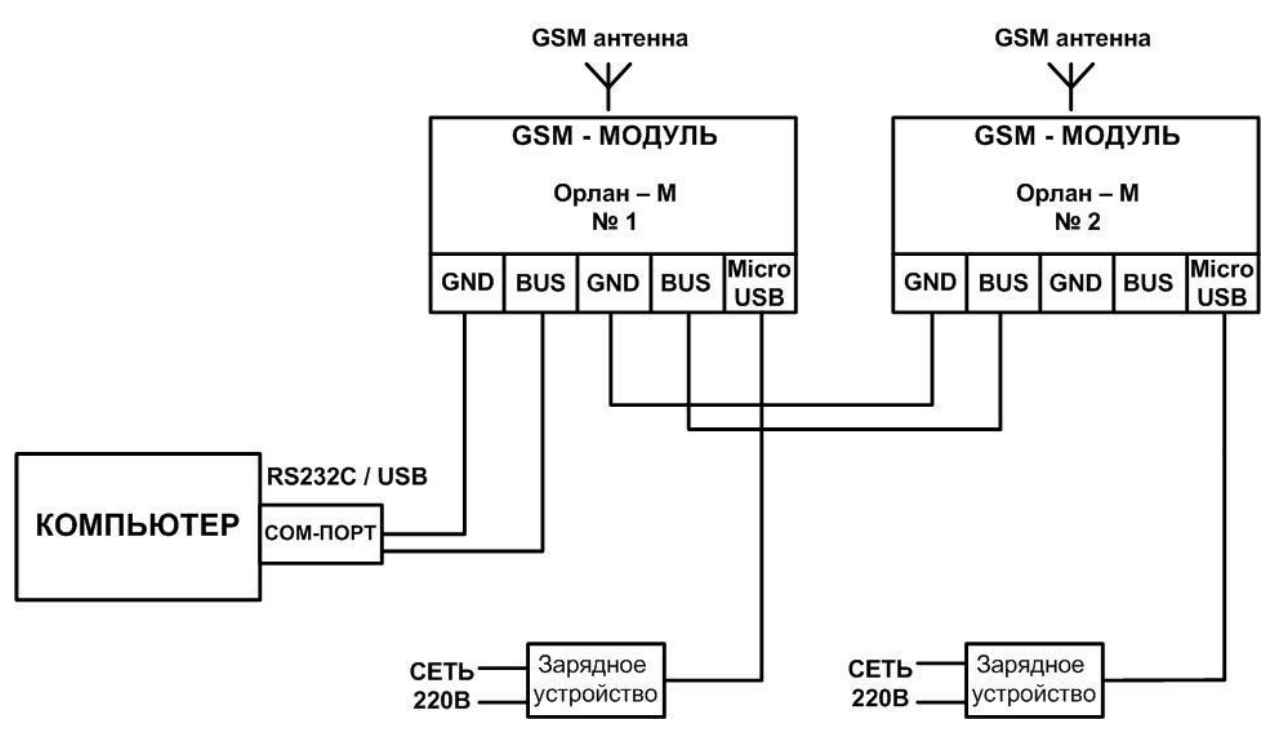

Рисунок 4. Схема подключения модулей «Орлан-М»

# **4.2.Технические характеристики**

<span id="page-5-0"></span>Технические характеристики модуля «Орлан-М» приведены в Таблице 1:

Таблица 1

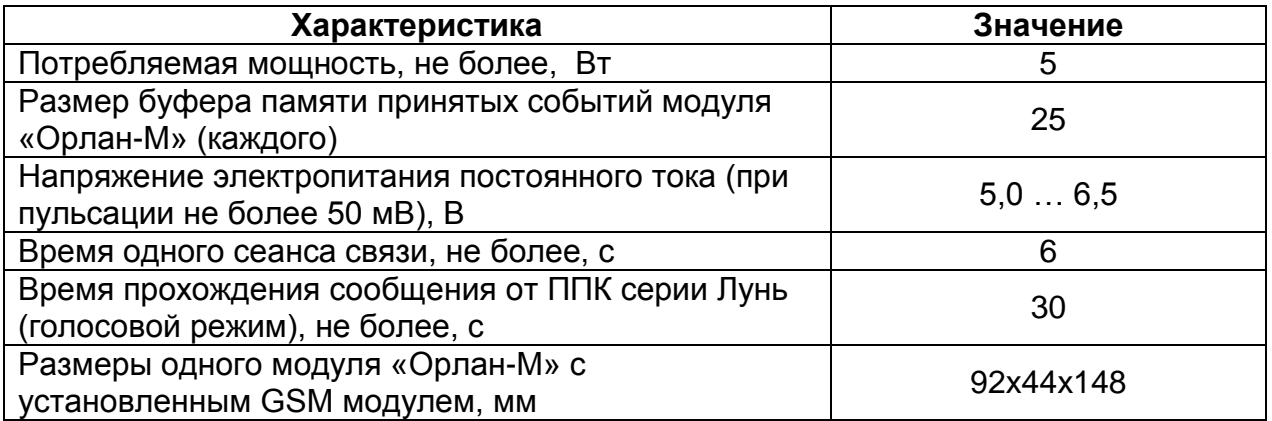

# **4.3.Назначение клемм**

<span id="page-5-1"></span>На основной плате модуля «Орлан-М» имеются клеммы для присоединения наружных проводов и кабелей (рисунок 3) и схему подключения (рисунок 4).

Таблица 2

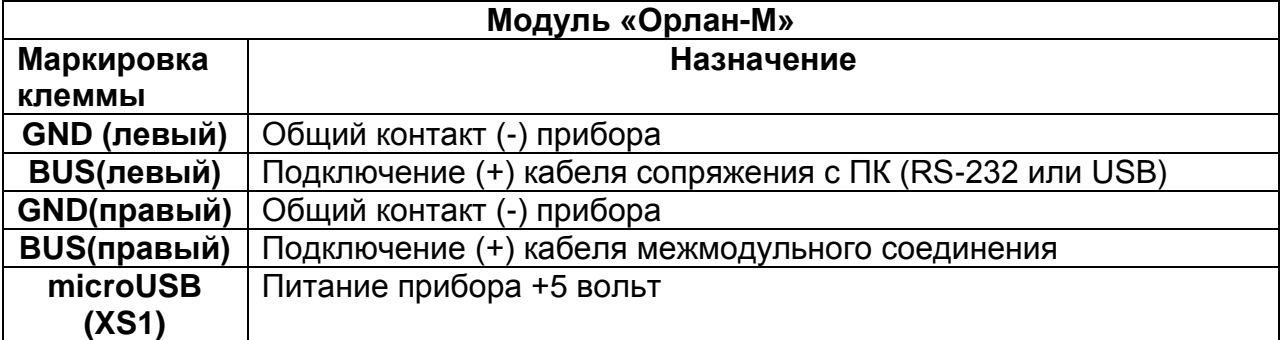

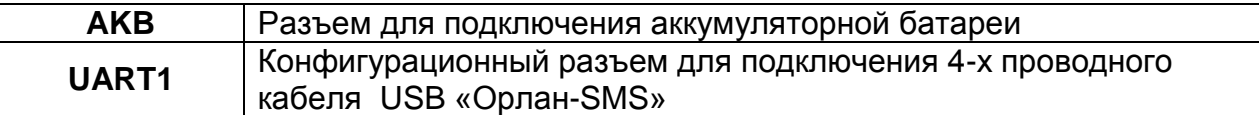

#### **4.4.Описание режимов работы светодиодов на плате «ОрланМ11»**

<span id="page-6-0"></span>На плате модуля «Орлан-М» имеются три светодиода: красный, зеленый и синий (см. рисунок 2).

Красный светодиод **«Режим»** является индикатором состояния системы, имеет 4 режима работы.

Синий светодиод **«GSM сеть»** является индикатором состояния модема, имеет 4 режима работы.

Зеленый светодиод **«Внешнее питание»** является индикатором подключения зарядного напряжения, имеет 2 режима работы.

Режимы индикации для красного светодиода («Режим») означают:

- короткие вспышки модуль в дежурном режиме.
- длинные вспышки в памяти модуля есть события, не переданные на ПЦН.
- светодиод не светится и не мигает неправильная работа модуля, имеются неисправности.
- горит непрерывно переполнена память событий модуля или он находиться в режиме конфигурирования.

Режимы индикации для синего светодиода («GSM сеть») означают:

- короткие вспышки синего светодиода через короткий интервал GSM модем регистрируется в сети GSM.
- короткие вспышки синего светодиода через длинный интервал GSM модем успешно зарегистрировался в сети GSM и функционирует в нормальном режиме.
- непрерывное свечение синего светодиода GSM модем не смог зарегистрироваться в сети GSM.
- $-$  не светится и не мигает  $-$  GSM модем неисправен, либо на него не подано питание

Режимы индикации для зеленого светодиода («Внешнее питание») означают:

- непрерывное свечение зеленого светодиода внешнее питание подключено.
- не светится и не мигает внешнее питание не подключено.

#### **4.5.Порядок конфигурирования модулей «Орлан-М»**

<span id="page-6-1"></span>Перед установкой модулей «Орлан-М» (на базе плат «Орлан-М11») необходимо произвести их конфигурирование.

Для конфигурирования модулей «Орлан-М» необходимо использовать программу «Конфигуратор».

Конфигурирование необходимо проводить в такой последовательности:

- Отключить штатную аккумуляторную батарею.
- Подключить штатное зарядного устройство с microUSB разъемом к модулю «Орлан-М». При этом модуль находится в отключенном состоянии.

Подключить 4-х проводный кабель USB «Орлан-SMS» к компьютеру.

При помощи него будет произведено конфигурирование модуля «Орлан-М».

- Запустить программу «Конфигуратор» и выбрать COM-порт.
- Нажать кнопку «Указать прибор вручную» и выбрать «Орлан-М».
- Подключить кабель USB «Орлан-SMS» к разъему для конфигурирования в модуле «Орлан-М» (см. рис. 3). При этом модуль находится в отключенном состоянии.
- Разрешить кнопкой SW2 подачу питания от зарядного устройства.
- Дождаться момента, когда непрерывно загорится красный светодиод. В случае, если этого не произошло в течение 10 сек, зажать кнопку Reset (кнопку «Сброс») на 2 сек (см. рисунок 3).
- Индикатором, что модуль «Орлан-М» вошел в режим конфигурирования, является непрерывно горящий красный светодиод и надпись «Есть связь» в программе «Конфигуратор».
- Задать необходимый адрес устройства на шине в соответствующем поле и нажать кнопку «Запись конфигурации».
- Выйти из программы, отключить кабель от модуля. Конфигурирование завершено.

# **4.6.Порядок установки и подключение**

<span id="page-7-0"></span>Перед установкой модуля необходимо произвести оценку уровня сигнала базовой станции на месте установки выносной антенны модуля. Связь в этом месте должна быть устойчивой, голос при разговоре по телефону должен быть без эхо и искажений.

Фидер антенны следует полностью вытягивать из корпуса модуля.

При установке нескольких модулей, выносные антенны модулей следует разносить на расстояние не менее 0,5 м. друг от друга.

Не рекомендуется укладывать антенну в один кабель-канал (короб) с проводами цепей питания и связи с компьютером.

Не рекомендуется устанавливать антенну на металлическую поверхность. Подключение следует проводить в следующей последовательности:

- Провести инсталляцию пакета программного обеспечения согласно «Инструкции пользователя ПЦН Орлан и ПО Феникс – 4».
- Присоединить к компьютеру кабели связи и произвести установку драйверов кабеля связи согласно «Инструкции пользователя ПЦН Орлан и ПО Феникс – 4» (пункт «Инициализация USB кабелей устройств»).
- Присоединить HASP ключ к компьютеру.
- Вставить SIM карты в модули;
- Присоединить антенну;
- Присоединить кабели связи с компьютером и вторым модулем к клеммам модуля;
- Подключить блок питания к модулям и в сеть 220 В;
- Подать питание на модули, нажав кнопки включения питания (см. рисунок 3);
- Если в течение 5 секунд не появилась индикация работы модуля, зажать кнопку сброса на 5 секунд. Штатный режим индикации – мигает красный и синий светодиод, зеленый горит постоянно;
- Настроить пакет программного обеспечения «Феникс- 4» согласно «Инструкции пользователя ПЦН Орлан и ПО Феникс – 4» (пункт «Настройка ПО "Феникс - 4"»).

# **5 Комплект расширения голосовой**

<span id="page-7-1"></span>«Комплект расширения ПЦН «Орлан» голосовой» состоит из двух модулей «Орлан-М» поддерживающих голосовой режим работы и пакета обновления программного обеспечения «Феникс-4».

Технические характеристики, порядок установки и подключение модулей полностью соответствуют характеристикам модулей «Базового комплекта ПЦН «Орлан».

«Комплект расширения ПЦН «Орлан» голосовой» (каждый) поддерживает работу с 300 – 350 объектовыми приборами «Лунь» в дополнение к имеющимся.

# **6 Комплект расширения «Орлан GPRS»**

<span id="page-8-0"></span>«Комплект расширения ПЦН «Орлан GPRS» состоит из двух модулей «Орлан-Мi» поддерживающих режим работы GPRS c адресами 1 и 2 и пакета обновления программного обеспечения «Феникс-4». Питание модулей осуществляется по кабелю соединения с компьютером.

«Комплект расширения ПЦН «Орлан GPRS» поддерживает работу с 2000 объектовыми приборами «Лунь» в дополнение к имеющимся.

#### **6.1.Подключение модулей «Орлан-Mi»**

<span id="page-8-1"></span>Подключение следует проводить в следующей последовательности:

**1.** Обратиться в корпоративный отдел оператора мобильной связи стандарта GSM в Вашем регионе с заявлением о создании вашей собственной Виртуальной Корпоративной Сети, так называемой VPN с предоставлением статических IP-адресов в рамках VPN (без выхода в Internet и без использования дополнительных устройств оператора мобильной связи).

**2.** Провести обновление пакета программного обеспечения согласно «Инструкции пользователя ПЦН Орлан и ПО Феникс – 4» (если версия ниже находящейся на диске).

**3.** Присоединить к компьютеру кабели связи и произвести установку драйверов кабеля связи по инструкции к ПО «Феникс-4» (пункт «Инициализация USB кабелей устройств»).

**4.** Присоединить антенну

**6.** Вставить SIM карту

**7.** Настроить пакет программного обеспечения «Феникс-4» согласно «Инструкции пользователя ПЦН Орлан и ПО Феникс – 4» (пункт «Настройка ПО "Феникс-4"»).

**8.** Подать питание на модули с помощью выключателя на корпусе модуля.

# **6.2.Описание режимов работы индикатора на модуле «Орлан-Мi»**

<span id="page-8-2"></span>На модуле «Орлан-Мi» имеется один зеленый светодиод, который является «Индикатором состояния модема», имеет 4 режима работы.

#### **Режимы индикации зеленого светодиода («Индикатор состояния модема):**

- короткие вспышки зеленого светодиода через короткий интервал, GSM модем регистрируется в сети GSM.

- короткие вспышки зеленого светодиода через длинный интервал, GSM модем успешно зарегистрировался в сети GSM и функционирует в нормальном режиме.

- непрерывное свечение зеленого светодиода. GSM модем не смог

зарегистрироваться в сети GSM.

- не светится и не мигает. GSM модем неисправен, либо на него не подано питание.

# **7 Комплект расширения «Орлан Видео»**

<span id="page-8-3"></span>«Комплект расширения ПЦН «Орлан» Видео» состоит из одного модуля «Орлан-Мi» поддерживающего режим работы GPRS. Питание модулей осуществляется по кабелю соединения с компьютером.

«Комплект расширения ПЦН «Орлан Видео» обеспечивает прием изображений от объектовых приборов «Лунь Видео».

Подключение модулей «Орлан – Видео» к компьютеру производится аналогично модулям «Орлан-Мi».

# **8 Комплект расширения «Орлан SMS»**

<span id="page-9-0"></span>Комплект расширения ПЦН «Орлан» SMS состоит из одного модуля «Орлан-SMS» поддерживающего режим отправки SMS и пакета обновления программного обеспечения «Феникс-4». Питание модуля осуществляется по кабелю соединения с компьютером.

Комплект расширения ПЦН «Орлан» SMS обеспечивает отправку SMS сообщений на выбранные из базы данных ПО «Феникс-4» номера телефонов.

#### **8.1.Подключение модуля комплекта расширения SMS**

<span id="page-9-1"></span>Подключение проводят в такой последовательности:

- 1. Провести обновление пакета программного обеспечения по инструкции к ПО «Феникс-4» (если версия ниже имеющейся на диске).
- 2. Присоединить к компьютеру кабели связи и произвести установку драйверов кабеля связи по инструкции к ПО «Феникс-4» (пункт «Инициализация USB кабелей устройств»).
- 3. Присоединить антенну
- 4. Вставить SIM карту
- 5. Настроить пакет программного обеспечения «Феникс-4» по инструкции к ПО «Феникс-4» (пункт «Система рассылки SMS»).
- 6. Подать питание на модули с помощью выключателя на корпусе модуля.

#### **8.2.Описание режимов работы индикатора на модуле «Орлан – SMS»**

<span id="page-9-2"></span>На модуле «Орлан –SMS» имеется один зеленый светодиод, который является «Индикатором состояния модема», имеет 4 режима работы.

Режимы индикации светодиода:

- короткие вспышки зеленого светодиода через короткий интервал, GSM модем регистрируется в сети GSM.

- короткие вспышки зеленого светодиода через длинный интервал, GSM модем успешно зарегистрировался в сети GSM и функционирует в нормальном режиме.

- непрерывное свечение зеленого светодиода. GSM модем не смог зарегистрироваться в сети GSM.

- не светится и не мигает. GSM модем неисправен, либо на него не подано питание.

#### **9 Комплект расширения «Феникс-ЦППС SMS»**

<span id="page-9-3"></span>Комплект расширения «Феникс ЦППС SMS» состоит из одного модуля «Орлан –SMS» поддерживающего режим получения SMS и пакета программного обеспечения «Феникс ЦППС». Для работы требует обязательной установки комплекта расширения ПЦН «Орлан» SMS на основном пульте.

Подключение следует проводить в следующей последовательности:

**1.** Провести установку пакета программного обеспечения по инструкции к ПО «Феникс-4» (пункт «Установка и настройка Феникс ЦППС»).

**3.** Присоединить к компьютеру кабели связи и произвести установку драйверов кабеля связи по инструкции к ПО «Феникс-4» (пункт «Инициализация USB кабелей устройств»).

**4.** Присоединить антенну

**6.** Вставить SIM карту

**7.** Настроить пакет программного обеспечения «Феникс-4» по инструкции к ПО «Феникс-4» (пункт «Установка и настройка «Феникс-ЦППС»).

**8.** Подать питание на модуль с помощью выключателя на корпусе модуля.

# **10 Комплект расширения «Феникс ЦППС GPRS»**

<span id="page-10-0"></span>«Комплект расширения ПЦН «Орлан» «Феникс ЦППС GPRS» состоит из одного модуля «Орлан-Mi» поддерживающего режим работы GPRS и пакета программного обеспечения «Феникс ЦППС». Для работы требует обязательной установки «Комплекта расширения ПЦН «Орлан GPRS» на основном пульте.

# **10.1. Подключение комплекта расширения «Феникс-ЦППС GPRS»**

<span id="page-10-1"></span>Подключение следует проводить в следующей последовательности:

**1.** Провести установку пакета программного обеспечения по инструкции к ПО «Феникс-4» (пункт «Установка и настройка Феникс ЦППС»).

**3.** Присоединить к компьютеру кабели связи и произвести установку драйверов кабеля связи по инструкции к ПО «Феникс-4» (пункт «Инициализация USB кабелей устройств»).

**4.** Присоединить антенну

**6.** Вставить SIM карту

**7.** Настроить пакет программного обеспечения «Феникс-4» по инструкции к ПО «Феникс-4» (пункт «Установка и настройка Феникс ЦППС»).

**8.** Подать питание на модуль с помощью выключателя на корпусе модуля.

#### **11 Комплект дополнительного рабочего места**

<span id="page-10-2"></span>Комплект дополнительного рабочего места состоит из пакета программного обеспечения «Феникс-4» и HASP - ключа. Для работы требует соединения компьютера дополнительного рабочего места с компьютером основного пульта по локальной сети.

#### **Приложение 1. Особенности работы ПЦН с GSM модулями "Орлан"**

Эффективная работа всего комплекса пульта централизованного наблюдения (ПЦН) GSM-900/1800 "Орлан" зависит от многих факторов:

- качество предоставляемых услуг операторов сотовой связи в конкретном регионе;

- перегрузки сети GSM-900/1800 конкретного оператора сотовой связи;

- рельеф местности;

- наличие преград на пути распространения радиоволн;

- уровень сигнала в месте установки выносных антенн модуля "Орлан" и ППК GSM "Лунь";

- уровень помех в месте установки модулей "Орлан" и ППК GSM "Лунь";

- правильности настройки программного обеспечения «Феникс-4»;

- правильности настройки параметров ППК GSM "Лунь".

Комплекс ПЦН "Орлан" использует одну из самых современных и эффективных систем цифровой сотовой радиосвязи стандарта GSM-900/1800. Однако следует учитывать, что это радиосвязь. И если не брать во внимание особенности радиосвязи по сравнению с проводной, это может резко снизить эффективность работы всего комплекса.

Рассмотрим критерий оценки эффективности работы.

Одним из показателей может быть процент сообщений, принятых с ошибкой от общего числа принятых сообщений. Сообщение с ошибкой передается ППК GSM "Лунь" повторно. Когда "Орлан" принимает код OFF, это может означать следующее:

- неправильное количество принятых символов в сообщении;

- обнаружена ошибка контрольной суммы;

- обнаружен обрыв связи при приеме сообщения;

- ППК "Лунь" передает код \$FF (символом \$ будем обозначать 16-ричное число).

Ситуация, когда ППК "Лунь" передает \$FF, будучи исправным и правильно сконфигурированным, практически исключена, так как код сообщения \$FF запрещен и не используется.

Ошибки при передаче сообщения происходят по разным причинам и носят, как правило, случайный характер. Можно считать, что комплекс «Орлан" работает хорошо, если в среднем, процент ошибочных сообщений составляет 2….5%. Например, на ПЦН "Охрана и безопасность" ошибки составляют 2%. Наше мнение, что 5...10% - тоже нормально. Если процент сообщений с ошибками превышает 20-30, нужно принимать меры.

Одним из главных параметров, которые можно изменить – это местоположение и ориентация выносных антенн, прежде всего, ПЦН, а также ППК GSM "Лунь". Выносные антенны ПЦН должны располагаться в месте хорошей радиосвязи с базовой станцией GSM.

Невозможно создать хороший пульт, если он расположен в полуподвальном помещении или находится на низком первом этаже и со всех сторон окружен толстыми железобетонными конструкциями. Такие помещения нужно сразу отвергнуть или примириться с низкой эффективностью работы ПЦН.

Идеальным помещением для организации пульта является комната на втором или более высоком этаже в здании, расположенном на относительно открытой местности недалеко от базовой станции.

Грубую оценку оптимального местоположения выносной антенны модулей "Орлан" можно оценить по качеству слышимости и разборчивости речи при разговоре по мобильному телефону. Но это только грубая оценка. Она говорит об уровне сигнала от базовой станции, но ничего не говорит о том, как проходит сигнал от мобильного телефона ПЦН на базовую станцию, а это тоже очень важно.

Самым надежным способом нахождения оптимального местоположения выносной антенны ПЦН является метод проб и ошибок. Никогда не размещайте выносные антенны ПЦН из соображений эстетики или обслуживания. Главным критерием должна быть надежная передача сообщений, низкий процент ошибок.

Возьмите один ППК GSM "Лунь", расположите его в месте, где скорее всего должна быть хорошая связь с базовой станцией и зафиксируйте положение выносной антенны. Затем выберите местоположение выносной антенны модуля "Орлан", передайте десяток-другой сообщений с ППК GSM "Лунь". Оцените процент ошибок. Поменяйте местоположение выносной антенны модуля "Орлан" и повторите эксперимент. Проделайте такую операцию несколько раз и зафиксируйте выносную антенну модуля "Орлан" в том месте, где процент ошибок меньше всего. Обычно, это где-то на стене повыше.

Обратите внимание, на то, нет ли металлических экранов в зоне расположения ПЦН "Орлан".

Экранами могут быть решетки на окнах, другие металлические конструкции, даже металлические жалюзи. Выносные антенны модулей должны располагаться не ближе 60...100 см от любых кабелей и длинных металлических проводников. Расстояние между выносными антеннами модулей "Орлан" тоже должно быть не менее 100 см.

Во всех случаях нужно тщательно выбирать места расположения приемников ПЦН "Орлан". Следует отметить, что даже перемещение выносной антенны модуля на 20 сантиметров может резко изменить условия связи и соответственно процент ошибок.

На качество связи также влияет и изменение положения выносной антенны с вертикального на горизонтальное.

Те же приемы нужно, применять при установке ППК GSM "Лунь"на объектах.

Процент ошибок увеличивается, если на ППК GSM "Лунь" стоит карточка одного оператора сотовой связи, а в модуле "Орлан" - другого. Например, ППК GSM "Лунь" с «МТС» звонит на "Орлан" с SIM картой «Киевстар» и наоборот.

Лучше использовать либо одного оператора сотовой связи, либо правильно задавать номера телефонов в ППК GSM "Лунь".

Например, первым номером для ППК GSM "Лунь" с SIM картой «МТС» должен быть задан "Орлан" с SIM картой «МТС». Вторым может быть задан номер модуля "Орлан" с SIM картой «Киевстар».

При передаче сообщения с номера одного оператора сотовой связи на номер другого оператора сотовой связи процент ошибок возрастает.

Следите, чтобы аккумулятор блока питания ПЦН "Орлан" не разряжался более, чем наполовину. При разряженном аккумуляторе приемник модуля "Орлан" работает хуже, резко возрастает процент ошибок.

Напряжение сети 220 В должно быть в пределах нормы. При пониженном напряжении сети, аккумуляторы могут быть недозаряжены и процент ошибок может возрасти вплоть до 100%.

Применяйте для каждого модуля "Орлан" свое отдельное зарядное устройство.

Диапазон частот, на котором работают сотовые телефоны GSM стандарта обычно не зашумлен, но на кое-что следует обратить внимание.

Если у Вас много компьютерной техники с открытыми корпусами, и тут же вплотную расположены приемники ПЦН "Орлан", то соотношение полезного сигнала к уровню помех снижается и связь ухудшается.

В некоторых GSM сетях (в отдельных регионах) обработка информации происходит замедлено и это может быть причиной увеличенного процента ошибок. В этом случае следует увеличить таймаут поднятой трубки при конфигурировании ППК GSM "Лунь".

Во многих случаях именно эта мера многократно снижала процент ошибок. Следует иметь в виду, что при значительном увеличении таймаута поднятой трубки в случае ошибочных звонков ППК GSM "Лунь" может уже может не уложиться в 4 секунды.

Нужно также отметить, что существуют объекты, на которых практически невозможно обеспечить нормальную работу ППК GSM "Лунь" (это, обычно, подвальные помещения, удаленные от базовой станции), а также есть системное ограничение на удаленность объекта от базовой станции GSM - около 30 км. Даже при хорошем уровне сигнала и применении направленной антенны связь будет невозможна.

Бывают случаи, что на конкретном объекте ППК GSM "Лунь" с SIM картой «МТС» работает плохо, а с SIM картой «Киевстар» - хорошо (и наоборот). Перед заключением договора с Заказчиком следует произвести проверку качества связи экспериментальным путем.

# <span id="page-14-0"></span>**Приложение 2. ПОЛОЖЕНИЕ О ГАРАНТИЙНОМ ОБСЛУЖИВАНИИ**

- 1. Производитель гарантирует отсутствие производственных дефектов и неисправностей Оборудования и несет ответственность по гарантийным обязательствам в соответствии с законодательством Украины.
- 2. Гарантийный период исчисляется c момента приобретения устройства у официального дилера.
- 3. В течение гарантийного срока Производитель обязуется бесплатно устранить дефекты Оборудования путем его ремонта или замены на аналогичное при условии, что дефект возник по вине Производителя. Устройство, предоставляемое для замены, может быть как новым, так и восстановленным, но в любом случае Производитель гарантирует, что его характеристики будут не хуже, чем у заменяемого устройства.
- 4. Выполнение Производителем гарантийных обязательств по ремонту вышедшего из строя оборудования влечет за собой увеличение гарантийного срока на время ремонта оборудования.
- 5. Если срок гарантии истекает ранее чем через месяц после ремонта устройства, то на него устанавливается дополнительная гарантия сроком на 30 дней с момента окончания ремонта.
- 6. Производитель не несет ответственности за совместимость своего Программного Обеспечения с любыми аппаратными или программными средствами, поставляемыми другими производителями, если иное не оговорено в прилагаемой Документации.
- 7. Ни при каких обстоятельствах Производитель не несет ответственности за любые убытки, включая потерю данных, потерю прибыли и другие случайные, последовательные или косвенные убытки, возникшие вследствие некорректных действий по инсталляции, сопровождению, эксплуатации либо связанных с производительностью, выходом из строя или временной неработоспособностью Оборудования.
- 8. Производитель не несет ответственности по гарантии в случае, если произведенные им тестирование и/или анализ показали, что заявленный дефект в изделии отсутствует, либо он возник вследствие нарушения правил инсталляции или условий эксплуатации, а также любых действий, связанных с попытками добиться от устройства выполнения функций, не заявленных Производителем.
- 9. Условия гарантии не предусматривают чистку и профилактику оборудования силами и за счет Производителя.
- 10. Производитель не несет ответственности за дефекты и неисправности Оборудования, возникшие в результате:
	- o несоблюдения правил транспортировки и условий хранения, технических требований по размещению и эксплуатации;
	- o неправильных действий, использования Оборудования не по назначению, несоблюдения инструкций по эксплуатации;
	- o механических воздействий;
	- o действия обстоятельств непреодолимой силы (таких как пожар, наводнение, землетрясение и др.)

# ГАРАНТИЯ НЕ РАСПРОСТРАНЯЕТСЯ:

- на контрафактные изделия, приобретенные под маркой Производителя;
- на неисправности, возникшие в результате воздействия окружающей среды (дождь, снег, град, гроза и т.п.), наступления форс-мажорных обстоятельств (пожар, наводнение, землетрясение и др.) или влияния случайных внешних факторов (броски напряжения в электрической сети и пр.);
- на неисправности, вызванные нарушением правил транспортировки, хранения, эксплуатации или неправильной установкой;
- на неисправности, вызванные ремонтом или модификацией Оборудования лицами, не уполномоченными на это Производителем;
- на повреждения, вызванные попаданием внутрь Оборудования посторонних предметов, веществ, жидкостей, насекомых и т.д.;
- на Оборудование, имеющее внешние дефекты (явные механические повреждения, трещины, сколы на корпусе и внутри устройства, сломанные антенны и контакты разъемов).

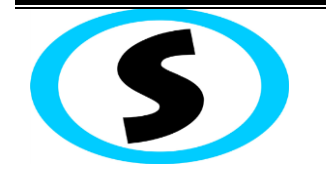

Предприятие-изготовитель: ООО «Охрана и безопасность» Украина, 61002, г. Харьков, ул. Чубаря,10/12. Тел.:+380 (57) 714 91 33 Факс: +380 (57) 714 39 64